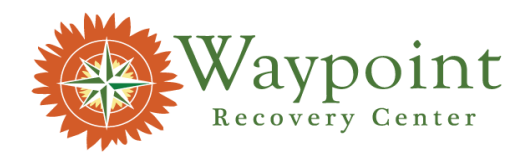

## **ZOOM MEETING INSTRUCTIONS FOR FAMILY GROUP ON SATURDAY (1 pm- 2 pm) AND FAMILY ORIENTATION GROUP ON TUESDAYS (6pm-7pm):**

## **MEETING ID:** 217 983 6763 **PASSCODE**: waypoint

## **Instructions:**

Enter the meeting ID and passcode in Zoom

- 1. In your web browser, go to [zoom.us/join.](https://zoom.us/join)
- 2. Enter the meeting ID provided by the host/organizer.
- 3. Click **Join**.

A pop-up window will prompt you to open or download the application.

- 4. Do one of the following:
	- Launch the meeting on the Zoom client if it's already downloaded on your device.
	- Click **Cancel** in the pop-up window, then click **Download Now** to download Zoom before joining.
	- Click **Cancel** in the pop-up window, then click the **Join from Your Browser** link if you do not want to download Zoom before joining the meeting.

**Note**: You are not required to download Zoom before joining, but you will have access to limited functionality if you join from your browser.

- 5. If prompted, allow Zoom to use your microphone and camera.
- 6. Enter a display name, then click **Join**.
- 7. (Optional) Select the **Remember my name for future meetings** check box.
- 8. If prompted, enter a meeting passcode, then click **Join** again. You will join the meeting as a guest.